# Debian9,Debian10 安装 LNMP 环境 (所有 版本最新)

作者: lanlandezei

- 原文链接:https://ld246.com/article/1608522923765
- 来源网站: [链滴](https://ld246.com/member/lanlandezei)
- 许可协议:[署名-相同方式共享 4.0 国际 \(CC BY-SA 4.0\)](https://ld246.com/article/1608522923765)

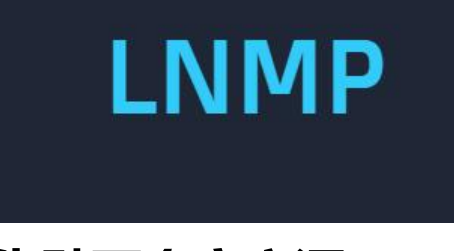

### **先贴两个官方源**

### **debian9官方源**

deb http://deb.debian.org/debian/ stretch main deb-src http://deb.debian.org/debian/ stretch main deb http://security.debian.org/ stretch/updates main deb-src http://security.debian.org/ stretch/updates main deb http://deb.debian.org/debian/ stretch-updates main deb-src http://deb.debian.org/debian/ stretch-updates main

#### **debian10官方源**

deb http://deb.debian.org/debian/ buster main deb-src http://deb.debian.org/debian/ buster main deb http://security.debian.org/debian-security buster/updates main contrib deb-src http://security.debian.org/debian-security buster/updates main contrib deb http://deb.debian.org/debian/ buster-updates main contrib deb-src http://deb.debian.org/debian/ buster-updates main contrib

#### Debian9以上默认内核应该都是4.9以上了,所以可以在开始之前先开一波BBR,优化下网络:

echo "net.core.default\_qdisc=fq" >> /etc/sysctl.conf echo "net.ipv4.tcp\_congestion\_control=bbr" >> /etc/sysctl.conf sysctl -p

### **1.一些报错先提前解决**

先更新软件源,更新软件

apt update apt upgrade

报错1

gnupg, gnupg2 and gnupg1 do not seem to be installed, but one of them is required for this peration

安装

apt-get install -y gnupg2

报错2

apt-get update E: 无法找到获取软件包的渠道 /usr/lib/apt/methods/https 所需的驱动程序。 N: 请检查是否安装了 apt-transport-https 软件包 E: 无法下载 https://mariadb.mirror.serveriai.lt/repo/10.5/debian/dists/stretch/InRelease

E: 部分索引文件下载失败。如果忽略它们, 那将转而使用旧的索引文件。

### 安装

apt-get install apt-transport-https

### **2.安装Mriadb**

查看APT存储库mariadb版本

apt show mariadb-server

MariaDB 10.1是默认Debian 9 stretch存储库上的当前可用版本。

MariaDB 10.3是默认Debian 10 Buster存储库上的当前可用版本。

安装自带的版本直接

apt update apt-get install mariadb-server

**安装最新10.5版本**

**Mariadb官网选择对应版本根据提示安装**

#### **链接**

MariaDB - Setting up MariaDB Repositories - MariaDB

进入后选择对应版本后如下

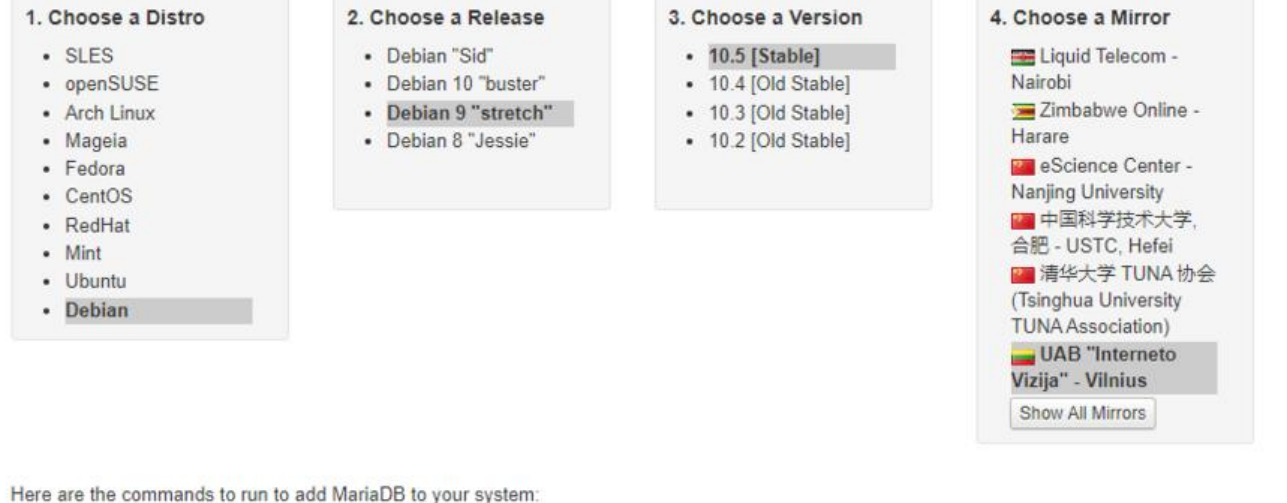

```
sudo apt-get install software-properties-common dirmngr
sudo apt-key adv --fetch-keys 'https://mariadb.org/mariadb_release_signing_key.asc'
sudo add-apt-repository 'deb [arch=amd64,arm64,i386,ppc64el] https://mariadb.mirror.serveriai.lt/repo/10.5/debian stretch main'
```
Once the key is imported and the repository added you can install MariaDB with:

sudo apt-get update sudo apt-get install mariadb-server

See Installing MariaDB .deb Files for more information.

You can also create a custom MariaDB sources.list file. To do so, copy and paste the following into a file under /etc/apt/sources.list.dl/(we suggest naming the file MariaDB list or something similar), or add it to the bottom of your /etc/apt/sources.list file.

```
# MariaDB 10.5 repository list - created 2020-12-19 01:13 UTC
# http://downloads.mariadb.org/mariadb/repositories/
deb [arch=amd64,arm64,i386,ppc64el] https://mariadb.mirror.serveriai.lt/repo/10.5/debian stretch main
deb-src https://mariadb.mirror.serveriai.lt/repo/10.5/debian stretch main
```
执行过程过出现上面那些报错已经先解决了

#### **我选择的是debian9安装10.5版本**

以下是要运行以将 MariaDB 添加到系统的命令:

sudo apt-get install software-properties-common dirmngr sudo apt-key adv --fetch-keys 'https://mariadb.org/mariadb release signing key.asc' sudo add-apt-repository 'deb [arch=amd64,arm64,i386,ppc64el] https://mariadb.mirror.server ai.lt/repo/10.5/debian stretch main'

导入密钥并添加存储库后,可以使用以下功能安装 MariaDB:

sudo apt-get update sudo apt-get install mariadb-server

您还可以创建自定义 MariaDB 源.list 文件。为此,请将以下内容复制并粘贴到\*/etc/apt/sources.d\* (我们建议命名文件 MariaDB.list 或类似内容) 下的文件中, 或将其添加到您的 /etc/apt/sources.list *文件*的底部。

# MariaDB 10.5 repository list - created 2020-12-19 02:11 UTC # http://downloads.mariadb.org/mariadb/repositories/ deb [arch=amd64,arm64,i386,ppc64el] https://mariadb.mirror.serveriai.lt/repo/10.5/debian st

#### etch main deb-src https://mariadb.mirror.serveriai.lt/repo/10.5/debian stretch main

## **3.安装Nginx**

Debian9的源默认只能安装到1.10版本 Debian10的源默认只能安装到1.14版本

我们要安装新一点的版本

vi /etc/apt/sources.list

Debian9写入

deb http://nginx.org/packages/debian/ stretch nginx deb-src http://nginx.org/packages/debian/ stretch nginx

Debian10写入

deb http://nginx.org/packages/debian/ buster nginx deb-src http://nginx.org/packages/debian/ buster nginx

添加key不然安装的时候出现GPG签名报错:

wget http://nginx.org/keys/nginx\_signing.key apt-key add nginx\_signing.key

### 更新软件并源查看版本

apt update

apt show nginx Package: nginx Version: 1.18.0-2~stretch

安装

apt install nginx

## **4.安装PHP**

Debian 9 自带PHP7.0

apt-get install php7.0 php7.0-cli php7.0-common php7.0-curl php7.0-fpm php7.0-gd php7.0 mysql php7.0-opcache php7.0-xml php7.0-xmlrpc php7.0-sqlite3 php7.0-mbstring

Debian 10 自带PHP7.3

apt-get install php7.3 php7.3-cli php7.3-common php7.3-curl php7.3-fpm php7.3-gd php7.3 mysql php7.3-opcache php7.3-xml php7.3-xmlrpc php7.3-sqlite3 php7.3-mbstring

安装完成之后记得启动一下FPM

systemctl start php7.0-fpm

#### systemctl start php7.3-fpm

### **安装最新版PHP7.4**

#### 依次输入

apt -y install lsb-release apt-transport-https ca-certificates wget -O /etc/apt/trusted.gpg.d/php.gpg https://packages.sury.org/php/apt.gpg echo "deb https://packages.sury.org/php/ \$(lsb\_release -sc) main" | tee /etc/apt/sources.list.d php.list

#### apt update

apt-get install php7.4 php7.4-cli php7.4-common php7.4-curl php7.4-fpm php7.4-gd php7.4 mysql php7.4-opcache php7.4-xml php7.4-xmlrpc php7.4-sqlite3 php7.4-mbstring

#### **启动**

systemctl start php7.4-fpm

#### php -v查看版本

PHP 7.4.13 (cli) (built: Nov 30 2020 20:40:50) ( NTS ) Copyright (c) The PHP Group Zend Engine v3.4.0, Copyright (c) Zend Technologies with Zend OPcache v7.4.13, Copyright (c), by Zend Technologies

#### **安装php7.4必要的扩展**

apt install php7.4-dev #phpize需要 apt install php-pear #pecl需要 apt install php7.4-fpm php7.4-mysql php7.4-curl php7.4-json php7.4-mbstring php7.4-xml p p7.4-intl

#### **安装可选扩展**

apt install php7.4-gd apt install php7.4-soap apt install php7.4-gmp apt install php7.4-odbc apt install php7.4-pspell apt install php7.4-bcmath apt install php7.4-enchant apt install php7.4-ldap apt install php7.4-opcache apt install php7.4-readline apt install php7.4-sqlite3 apt install php7.4-xmlrpc apt install php7.4-bz2 apt install php7.4-interbase apt install php7.4-pgsql apt install php7.4-recode apt install php7.4-sybase apt install php7.4-xsl

apt install php7.4-cgi apt install php7.4-dba apt install php7.4-phpdbg apt install php7.4-snmp apt install php7.4-tidy apt install php7.4-zip\*

**注:这个7.0.30的FPM监听方式已经从之前的127.0.0.1:9000改为了/run/php/php7.0-fpm.sock 以接下来我们在编辑Nginx配置文件的时候需要注意一下。**

### **5.搭建环境测试**

### **先来安装一个phpMyAdmin**

```
apt-get install unzip
cd /usr/share/nginx/
wget https://files.phpmyadmin.net/phpMyAdmin/4.8.2/phpMyAdmin-4.8.2-all-languages.zip
unzip phpMyAdmin-4.8.2-all-languages.zip
rm -rf phpMyAdmin-4.8.2-all-languages.zip
mv phpMyAdmin-4.8.2-all-languages phpmyadmin
```
新建一个Nginx配置文件:

```
vi /etc/nginx/conf.d/phpmyadmin.conf
```

```
server {
   listen 2333;
  server name 192.168.31.22;
   #charset koi8-r;
   #access_log /var/log/nginx/host.access.log main;
   location / {
     root /usr/share/nginx/phpmyadmin;
     index index.html index.htm index.php;
   }
  location \sim \.php$ {
    root /usr/share/nginx/phpmyadmin;
    fastcqi pass unix:/run/php/php7.0-fpm.sock;
    fastcgi index index.php;
    fastcgi param SCRIPT FILENAME /usr/share/nginx/phpmyadmin$fastcgi script name;
    include fastcgi params;
   }
}
```
systemctl restart nginx

访问 http://IP:2333

#### **再来安装一个WordPress:**

cd /usr/share/nginx/

```
wget https://cn.wordpress.org/wordpress-4.9.4-zh_CN.zip
unzip wordpress-4.9.4-zh_CN.zip
rm -rf wordpress-4.9.4-zh_CN.zip
```
### 新建一个Nginx配置文件:

nano /etc/nginx/conf.d/wordpress.conf

```
server {
   listen 81;
  server name 172.104.111.195;
   #charset koi8-r;
   #access_log /var/log/nginx/host.access.log main;
   location / {
     root /usr/share/nginx/wordpress;
     index index.html index.htm index.php;
     include /etc/nginx/conf.d/rewrite/wordpress.conf;
   }
  location \sim \root /usr/share/nginx/wordpress;
    fastcgi pass unix:/run/php/php7.0-fpm.sock;
    fastcgi index index.php;
    fastcgi param SCRIPT FILENAME /usr/share/nginx/wordpress$fastcgi script name;
    include fastcgi params;
   }
}
```

```
再新建一个WordPress的伪静态配置文件:
```
mkdir -p /etc/nginx/conf.d/rewrite/ vi /etc/nginx/conf.d/rewrite/wordpress.conf

写入伪静态规则:

```
location / {
   try_files $uri $uri/ /index.php?$args;
}
```
重要!最后把wordpress的目录所有者改为www-data(在Debian9中,PHP默认以www-data用户 行)

chown -R www-data:www-data wordpress

## **520 错误网关**

### **502 Bad Gateway**

nginx/1.18.0

#### **出现此错误是由于权限不足**

vim /etc/nginx/nginx.conf

**将运行用户改为root**

user root;

### **你可能会用到的配置文件**

Nginx错误日志:/var/log/nginx/error.log Nginx主配置文件:/etc/nginx/nginx.conf Nginx站点配置文件:/etc/nginx/conf.d/ Nginx站点目录:/usr/share/nginx/ PHP-FPM配置文件:/etc/php/7.0/fpm/pool.d/www.conf PHP.INI配置文件:/etc/php/7.0/fpm/php.ini MySQL主配置文件:/etc/mysql/my.cnf

如果不想用这个环境了,想删除环境:

apt-get autoremove --purge nginx apt-get autoremove --purge mysql-server

参考:https://lala.im/3894.html https://www.sooele.com/4156.html